# **FW1884 and Cubase LE / Cubase SE**

This document describes how to setup Cubase LE for the FW-1884 and how to use the FW-1884 features to control it. It assumes that you have already installed FW-1884 drivers version 1.40 or later. To control Cubase LE with the FW-1884, open the FW-1884 control panel Settings menu and select Cubase LE as your Control Protocol. You may also wish to run the FW1884's "SoftLCD" program to see more information about the state of the FW1884's controls, but this is not required. If you're using SoftLCD, you should launch that prior to launching Cubase LE to establish communication between them.

## *Audio Setup (Mac & PC)*

In Cubase LE, select *Devices/Device Setup* to start setting up the audio and control surface. On the left of the "Device Setup" window, select the "VST Multitrack" device. With the "Setup" tab selected on the right, choose "ASIO FW1884" for your ASIO Driver and click 'Apply'. The FW1884 audio channels are now available to Cubase LE.

### *Control Surface Setup (Mac & PC)*

To set up the control surface, select the "Add/Remove" tab on the right of the "Device Setup" window. Highlight "Mackie Control" and click on the "Add" button in the bottom right. Now select the "Mackie Control" device on the left and click on the "Setup" tab. On the right select "FW1884 Control" for both "MIDI Input" and "MIDI Output." There are also userprogrammable functions for the footswitch (User A), SHTL (UserB), and the F1-F8 keys (and shifted versions). More is described about these below. Click 'Apply' before leaving this window to save your settings. You can now close the "Device Setup" window.

Make sure the FW-1884 inputs you need are available by going to the "Devices/VST Inputs" menu and enabling them. Likewise, you can verify that the FW-1884 outputs are properly assigned to your output busses by checking the "Devices/VST Outputs" menu.

To avoid confusion, we also recommend going to File/Preferences/Editing and unchecking "Enable Record on Selected Track"

Note If your Project includes MIDI tracks you should select something other than "All MIDI Inputs" as each tracks input option. Not changing this default will result in an armed MIDI track trying to record all control surface data.

### *Control Surface Operation*

#### **Channel Strips**

The channel strip controls directly affect the associated on-screen channel. There is also a special control:

 $REC + any SEL$  toggle track's record enable

Note: When you SOLO a channel, Cubase LE also selects that channel.

#### **Channel Encoders**

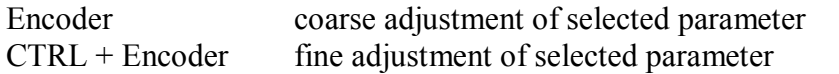

In the "Encoders" section are buttons that determine the functions of the channel encoders. Pressing PAN sets them for panning. Pressing one of the AUX 1-4 buttons sets the encoders for Send (Aux) level adjustment. There are two AUX modes:

- Single Aux Mode: In this mode a single AUX button is lit. Turning a channel encoder selects that channel strip (the channel's SEL button will light) and adjusts the level of the aux send corresponding to the lit AUX button.
- Single Channel Mode: In this mode all four AUX buttons are lit. Channel encoders 1-4 are used to adjust aux send level 1-4 of the selected channel. (Channel encoders 5-8 do nothing in this mode since AUX 5-8 are not available in Cubase LE.)

To switch from Single Aux Mode to Single Channel Mode, press the lit AUX button. All four available AUX buttons should now light. To switch from Single Channel Mode to Single Aux Mode, press the AUX button that you want to be active.

The other AUX button lights will go out. You can switch from either aux mode to pan mode. When you switch back the system remembers which aux mode you were last in.

When the CTRL button is held down, the AUX 1-4 buttons display the state of Aux Send on/off for the selected channel. Holding CTRL and pressing an AUX 1-4 button toggles that Aux Send on and off.

Please note that the FLIP button is not available with Cubase LE.

#### **Transport**

The five main transport buttons (REW, F FWD, STOP, PLAY, RECORD) control their equivalent on-screen buttons. In addition, the buttons in this part of the FW-1884 have these functions:

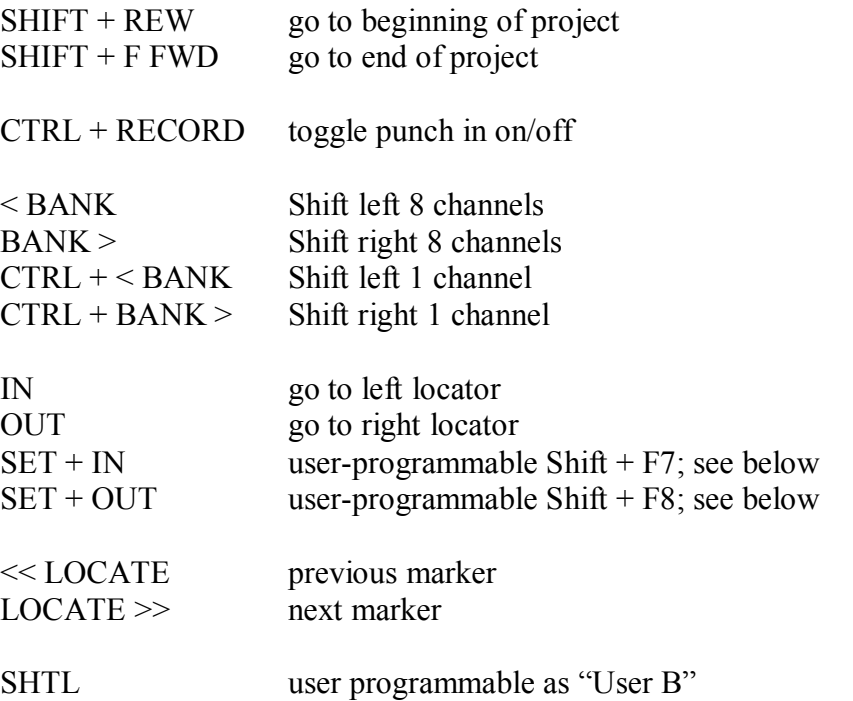

The datawheel can be used to move the timeline forwards and back. The arrow keys operate just like the arrow keys on your computer keyboard.

#### **NUDGE as Channel Views**

In the lower left of the mixer screen are five icons that represent different kinds of tracks: Audio, Groups, VST Instruments, ReWire, and MIDI. You can make different sets of tracks visible and invisible, and save that set as a "channel view." Click on the icon right below the channel view icons and you can "Add" and "Remove" settings, which can also be recalled (in order) using variations of the NUDGE buttons as follows:

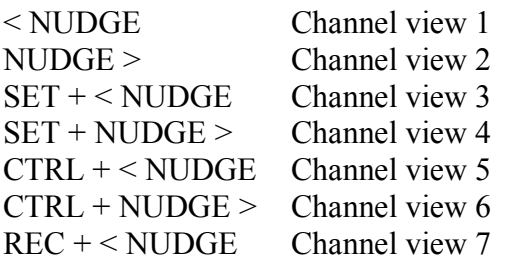

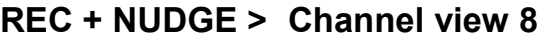

#### **Shortcut Buttons**

The buttons to the left of the faders have the following functions:

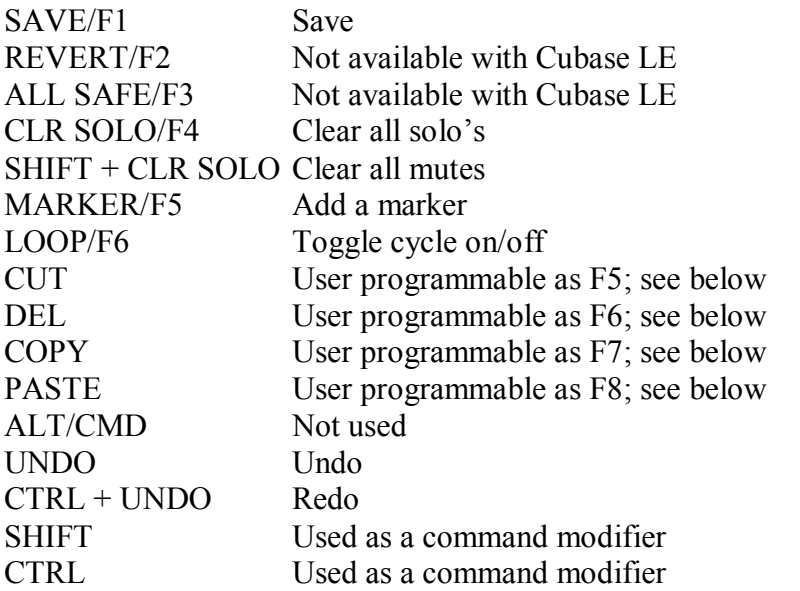

#### **Automation Buttons**

These are used with Cubase LE for a combination of automation and non-automation functions:

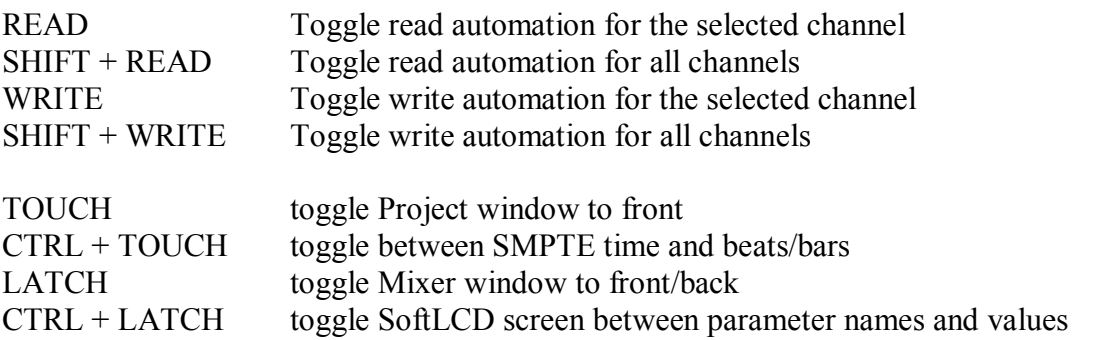

#### **EQ Controls**

The EQ section controls are always applied to the selected track. They function as follows:

- Press an EQ band button to adjust it on the selected track
- Press the lit EQ band button to see more EQ information about that track on SoftLCD
- · Hold CTRL to see EQ band on/off state on selected track
- Hold CTRL and press an EQ band to toggle it on/off on selected track
- Turn GAIN, FREQ, Q knob to adjust selected track (and band)
- · Hold CTRL and turn knob for fine adjustment on selected track

Note: MIDI tracks do not have EQ.

#### **User Programmable Functions**

There are 18 user-programmable functions that can be used with Cubase LE. To program these, go to "Device/Device Setup …" then select "Mackie Control" on the left and the "Setup" tab on the right. You can now program the USER A (the footswitch), USER B (the SHTL button), and 8 buttons, both un-shifted and shifted. The default settings are shown below:

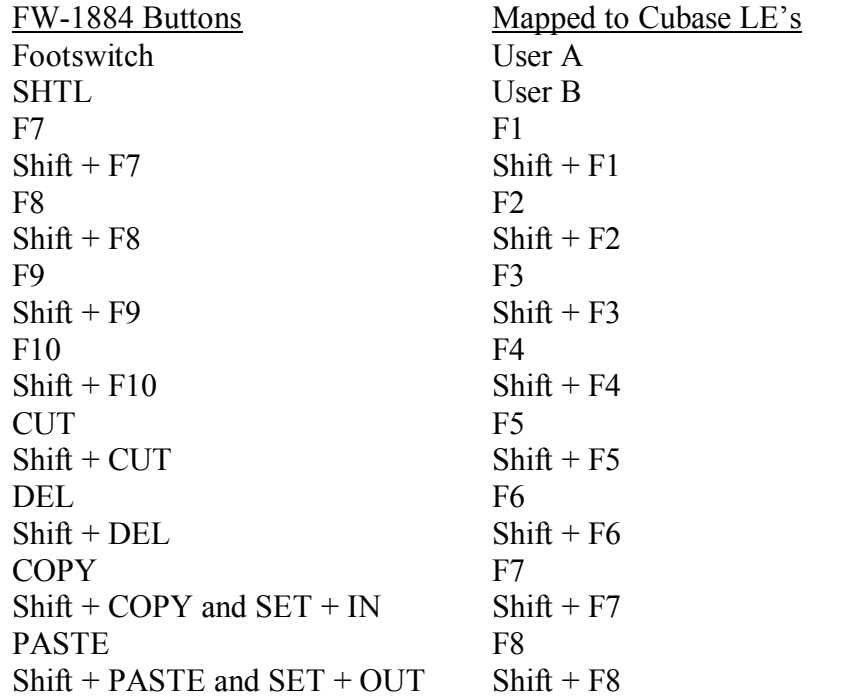

There are also two short-cut button combinations on the FW-1884 that have been tied to two user-programmable functions that we strongly recommend mapping to the set left/right locator functions. These are:

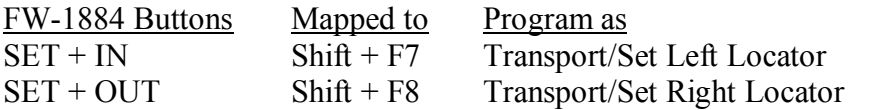

There are *hundreds* of functions that can be applied to these buttons. Some that are particularly useful are:

- Transport/Metronome on (toggles click on/off)
- Add Track/Audio or MIDI
- Zoom/(various options)